## **F2-DEVNETS-1 Think** & Do Setup

In This Appendix.... - F2-DEVNETS-1 T & D Setup

## **F2–DEVNETS–1 Think & Do Setup**

For those who are using the F2–DEVNETS–1 as a slave with Think & Do Live or Studio, the following example shows how to setup Think & Do on your network.

Use the following procedure to setup the F2–DEVNETS–1 adapter. This example is using Think & Do Studio. Be sure that the Node Address switches have been set to a proper address. **T & D Studio setup for PC control**

- 1. Click on Add Driver and SST card is installed.
- 2. Set MAC ID to 62.
- 3. Set baud rate to 125K, or to whatever the slave is set to.
- 4. Set scanner interval to 0.
- 5. Set timeout shutdown to 5.
- 6. EDS not needed.

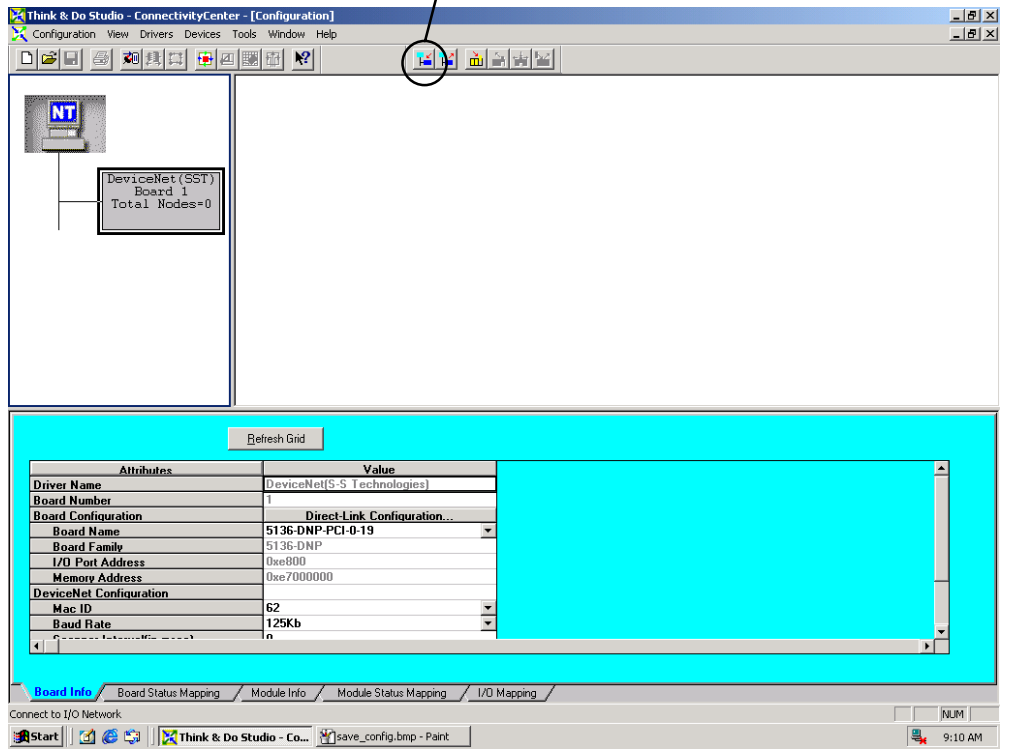

**C–3**

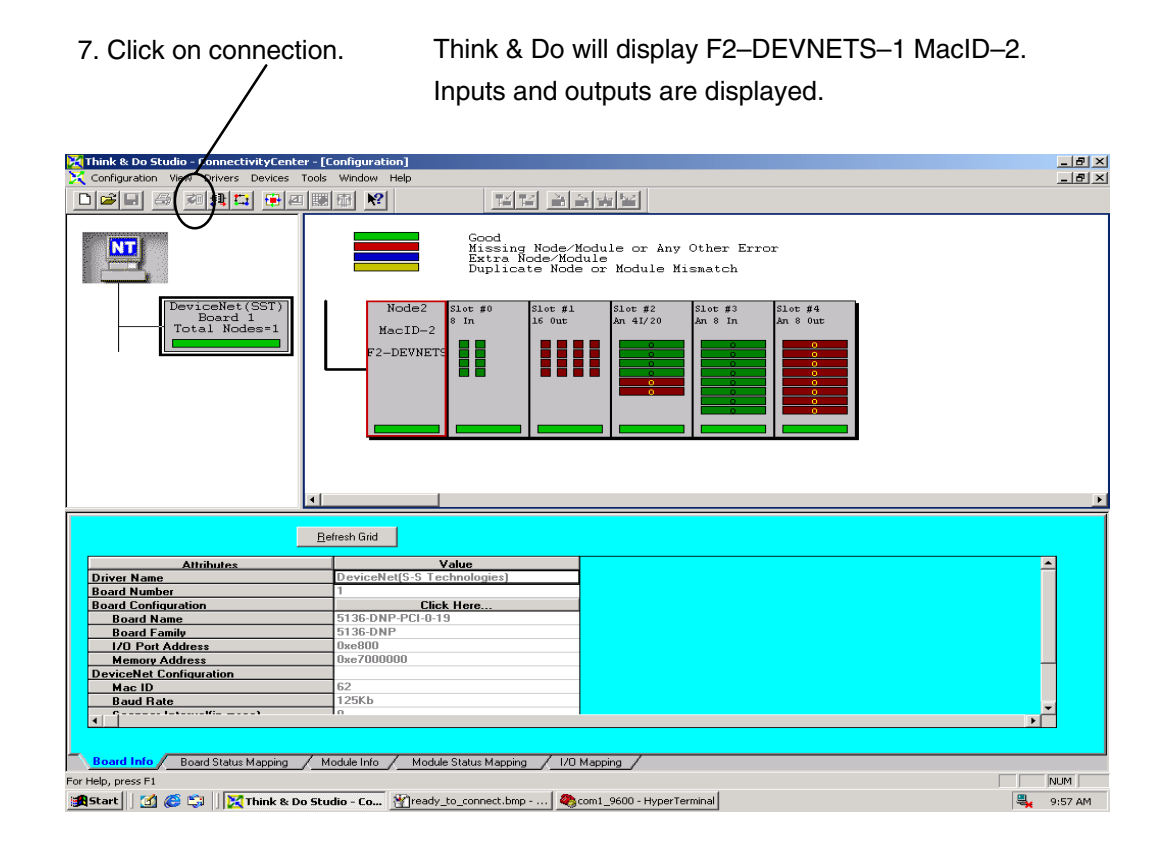

8. Click on Scan and communication will begin.

 $\mathbf{I}$ 

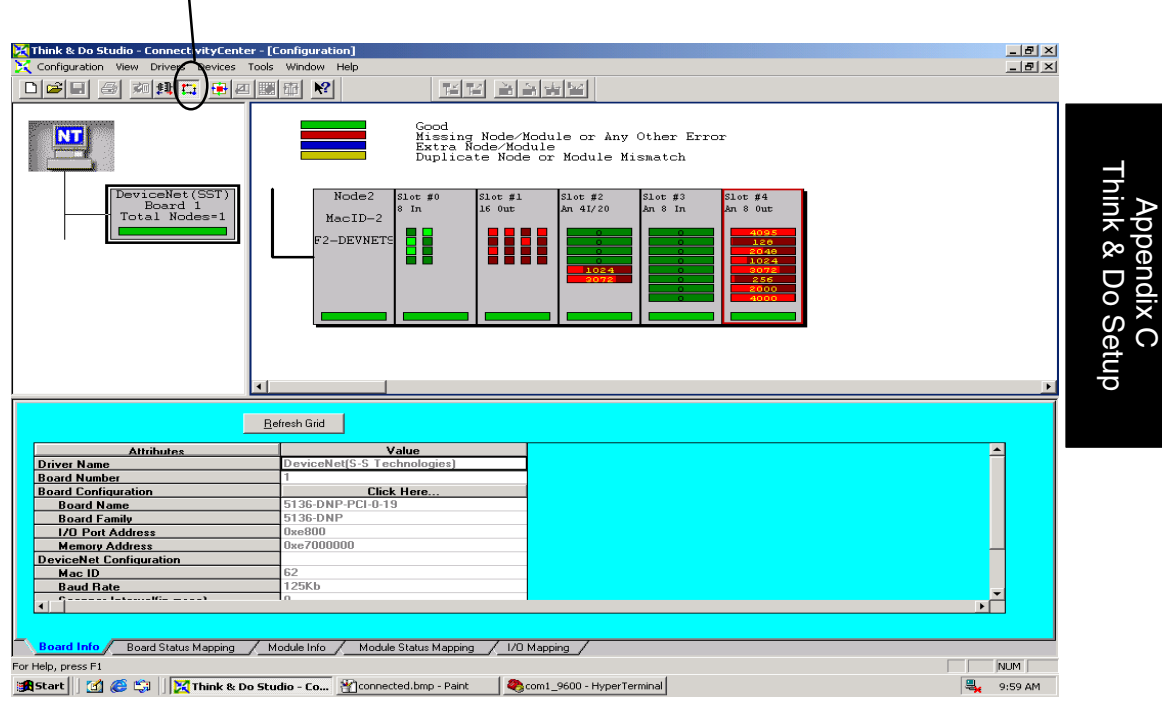